# 18-344 Recitation 3

HW1 Review & Lab 1 Overview

# Logistical Notes

#### Logistical Notes

- HW line up with lectures
	- Release after the lecture and are due before lecture (9:30am)
- HW2 Released Due Sept 21 9:30am
- Lab 1 Released Due Sept 21 9:30am

# Amdahl's Law

## Defining Speed up

"Your friend proposes an optimization which would speed up store operations by 30%. Calculate the new run time"

When we say: X is N times faster than Y, We mean:

```
N = TimeY/TimeX = 1.30
```
#### Examples in HW1

Stores\_old = 15ns Stores\_new = Stores\_old/1.3 = 15ns/1.3 = 11.53ns

```
11.53 * 1000 * 0.2 = 2307.69s
```
1950ns + 2250ns + 2307.69ns ≅ = 6608ns

Note:

 $(15ns * 0.7) * 1000 * 0.2 = 2100ns$ 

#### Amdahl's Law Approach

Store Time = 15 \* 1000 \* 0.2 = 2250ns

Total Time = 6600ns

2250ns/6600ns = .34

 $S = 1/(1-p + p/s) = 1/(.66 + .34/1.3) = 1.08$ 

6600/1.08 ≅ 6082ns

#### Amdahl's Law cont'd

**Note: Amdahl's deals with proportions of time not with proportions of operations**

 $S = 1/(1-p + p/s) = 1/(0.8 + .2/1.3) = 1.04$  (incorrect)

6600/1.04 ≅ 6295ns

# ISA Design

#### General Principles

- Don't over specify... If Hardware & Software don't need to BOTH know this information it doesn't need to be in the spec\*
- $\bullet$  SW $\cdot$ 
	- If a compiler doesn't NEED to know it, it doesn't matter
- $\bullet$  HW:
	- If a micro-architect doesn't NEED to know it, it doesn't matter

\*Things get fuzzier on how to define "need"

\*\* lots of exceptions based on who makes the ISA

### **Caches**

- Caches are a hardware construct
	- What you built in 213 is NOT a cache, it was a cache simulator
- Caches generally shouldn't be in the ISA\*
	- They do (dynamic) run-time analysis of code to optimize memory accesses
	- What happens if new caching technologies are developed?
		- Better replacement policies
		- Space optimizations

\*many ISA's break this rule: [x86 cache hinting](https://en.wikipedia.org/wiki/Cache_control_instruction)

## Specifying Delays

- Answer didn't matter if you interpreted "delay" to be time or cycles
- Instruction delays are implementation specific
	- Optimizing for power vs Optimizing for speed will have different delays
	- Improvements in execution techniques or a paradigm shift in architecture will make these specifications obsolete
- This can be made worse if you specify techniques to deal with these delays in your ISA: [MIPS R3000 Branch Delay Slot and Load Delay Slot](https://en.wikipedia.org/wiki/Delay_slot)

#### Logistical Notes

- Partnered lab
- Lab1 builds off the infrastructure setup in Lab0
	- Pintool
	- Runcpu
	- SPEC2017

#### Version Control

- We recommend using some version control system such as git
- If you choose to backup your code to a cloud service such as GitHub **PLEASE MAKE SURE IT IS PRIVATE**

#### Collaboration Tools

- You can share files over the afs space by creating a shared directory (see: [https://github.com/CMU-18240/240-How-to/wiki/Configuring-AFS-folder-permi](https://github.com/CMU-18240/240-How-to/wiki/Configuring-AFS-folder-permissions-with-FS) [ssions-with-FS](https://github.com/CMU-18240/240-How-to/wiki/Configuring-AFS-folder-permissions-with-FS))
- If you are using git, you might also collaborate via a cloud system like github.
- Teletype (VScode, other 'smart' editors)
- Partner Program

#### Getting Started

- Starter code at: /afs/ece.cmu.edu/class/ece344/assign/lab1.tar.gz
- Extract into your private class folder using: tar-xvzf <file\_name>.tar.gz
- Read handout txt for Lab1 implementation and deliverable details

### Goals

- Implement four branch outcome prediction algorithms that we learned in class and compare their accuracy and implementation complexity
- The branch predictors that you will implement are:
	- Static predictor (e.g., always-taken or always-not-taken)
	- Bimodal / saturating counter predictor
	- Two-level (e.g., GAp or PAg) predictor
	- GShare predictor
- You will implement predict(), update(), and any other necessary functionality for four branch predictors (we recommend implementing these in the existing bp.cpp file)

#### Lab1 Knobs

• Found in bp\_main.cpp:

```
KNOB<std::string> KnobOutFile(KNOB_MODE_WRITEONCE,
                                                      "pintool".
    "o", "br pred.stats", "output filename to store results in");
/*These knobs are examples that you may find helpful; you may find that you need to add others, too*/
KNOB<std::string> KnobBPType(KNOB MODE WRITEONCE,
                                                     "pintool",
    "b", "static", "specify branch predictor type");
KNOB<unsigned long> KnobBHTSize(KNOB MODE WRITEONCE,
                                                        "pintool".
    "bht", "4096", "specify BHT size in entries (as applicable)");
KNOB<unsigned long> KnobGHTSize(KNOB MODE WRITEONCE,
                                                        "pintool",
    "ght", "4096", "specify GHT size in entries (as applicable)");
```
• Refer to [Recitation 2](https://course.ece.cmu.edu/~ece344/course_documents/f23-recitation2) for additional Knob details

### Implementation Tips

Your code will run every time a branch is encountered in the program

- Keep your code light weight
- $\bullet$  In general, avoid C++ data structures like Map
	- This is an AVL tree (remember that from 15122?)
	- These AVL trees will rebalance after every call
- Stick to C arrays and you should be able to keep your code quick and efficient

### Testing Infrastructure

- Lab0 should have ironed out all the issues but let's double check
- The static predictor (always taken) is already implemented in the starter code
- Lets try running the pintool
	- First need to run make to generate pintool (.so file)
	- Remember to run make every time you edit the source files

#### Testing Infrastructure - edit run.sh/py

• We need to change run.sh/py to point to the new lab1 files as well as set knobs when calling the pintool

```
# Lab 1 - Branch Prediction (Simple setup)
# Set Knobs
BP="static"
BHT SIZE="4096"
GHT_SIZE="4096"
# Make results folder
cd ${LAB PATH}
mkdir -p results/${BP}cd -# Set results file and call pin
RESULT_FILE="${LAB_PATH}/results/${BP}/${BENCHMARK}.stats"
pin -t ${PINTOOL} -o ${RESULT FILE} -b ${BP} -bht ${BHT SIZE} -ght ${GHT SIZE} -- ${COMMAND}
```
#### Testing Infrastructure - call runcpu

● Command:

runcpu -c /path-to-config/18344-f22-<andrewid>.cfg --action=onlyrun--noreportable --size=test <selected-benchmark-suite>

• There should now be stats in the results folder for the static branch predictor

Scheme: static Total: 2222875 Mispredicted: 1297724 Rate: 0.416196

#### Advanced edits to run.sh

- You will want to automate the process of selecting knob {b, bht, ght} values
- Example which iterates over each BP type (keeping bht, ght constant)

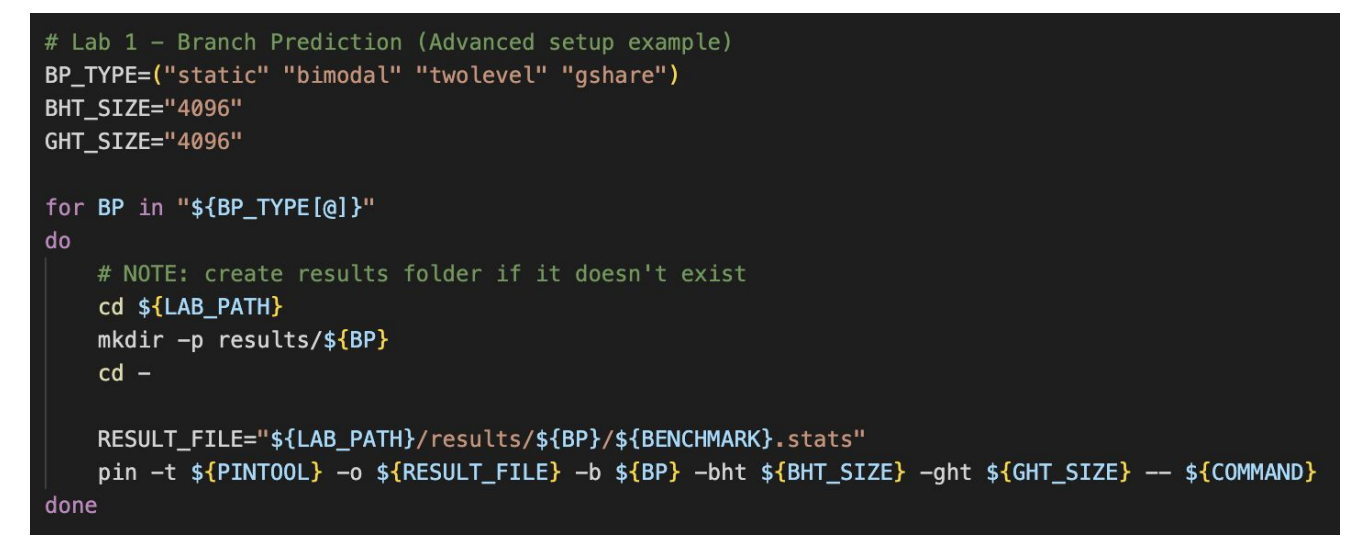

• Note: You could have several nested for loops iterating over different knob values

#### The same thing, but in Python!

```
import os
import sys
benchmark = sys.arav[1]command = ''.join(sys.argv[2:])dir344 = '/afs/ece.comu.edu/usr/andrewID/private/18344/'dirlab = dir344 + 'lab1/'pintool = os.path.join( dirlab + 'obj-intel64/', 'bp_pintool.so')
bp_arr = ['static', 'bimodal', 'gshare', 'twolevel']
ght_sizes = ['4096']bht_sizes = ['4096']for bp in bp_arr:
    for ght in ght_sizes:
        for bht in bht_sizes:
            result_file = os.path.join(dirlab + 'results/', benchmark + '.csv')
            bpoptions = -b %s -bht %s -ght %s' % (bp, bht, ght)
            options = '-o %s %s' % (result_file, bpoptions)# , l2options)
            pin_cmd = 'pin -t %s %s -- %s' % (pintool, options, command)
            os.system(pin_cmd)
```
#### Outputting Data

#### The default outputs aren't exactly scalable

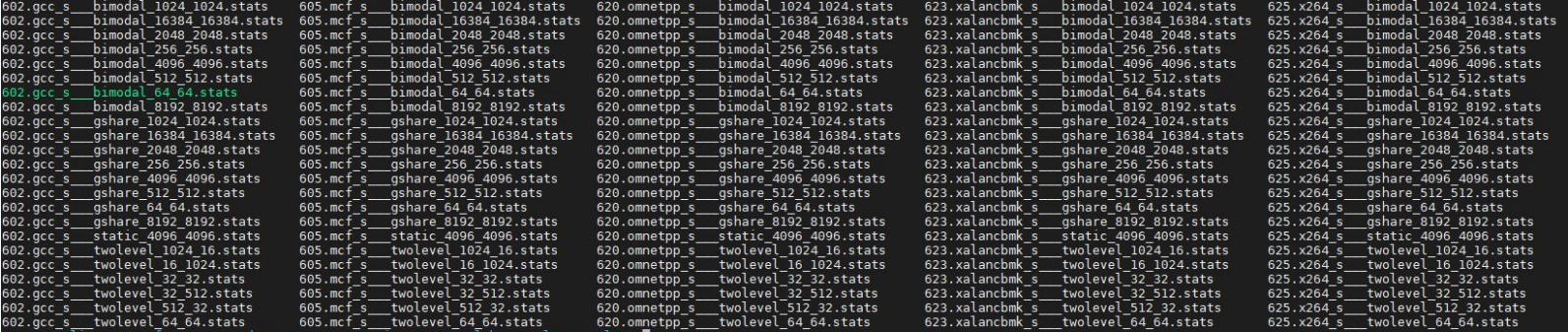

#### Outputting Data cont'd

#### Choose a data format you like!

```
out \ll "\{" \ll std::endl;
out << "\"total accesses\": " << L1->total accesses << "," << std::endl;
out << "\"misses\": " << L1->misses << "," << std::endl;
out << "\"hits\": " << L1->nits << /*"," << */std::endl;
out << "\"L2 total accesses\": " << L2->total_accesses << "," << std::endl;
out << "\"L2 misses\": " << L2->misses << "," << std::endl;
out << "\"L2 hits\": " << L2->hits << std::endl;
out \ll "}" \ll std::endl;
```
#### Like json

std::ofstream out; out.open(KnobOutFile.Value().c str(), std::ios base::app); //Output your results here out << KnobBPType.Value() <<  $\cdot$ , out << KnobGHTSize.Value() << ", "; out << KnobBHTSize.Value() << ", "; out  $\ll$  total  $\ll$  ". ": out  $\ll$  mispred  $\ll$  ", "; out <<  $( 1.0 - ( (float)(mispred) / (float)(total) ) ) < 1.001$ ;

#### Or csv

Nb: this file appends data instead of just replacing

out.close();

## Visualizing Results

Choose a graphing systems

- Your favorite spreadsheet software (e.g. Google Sheets or Excel)
- Plotting tools like Matplotlib
	- You can use scientific notebooks like JuPyter notebook
- Matlab???

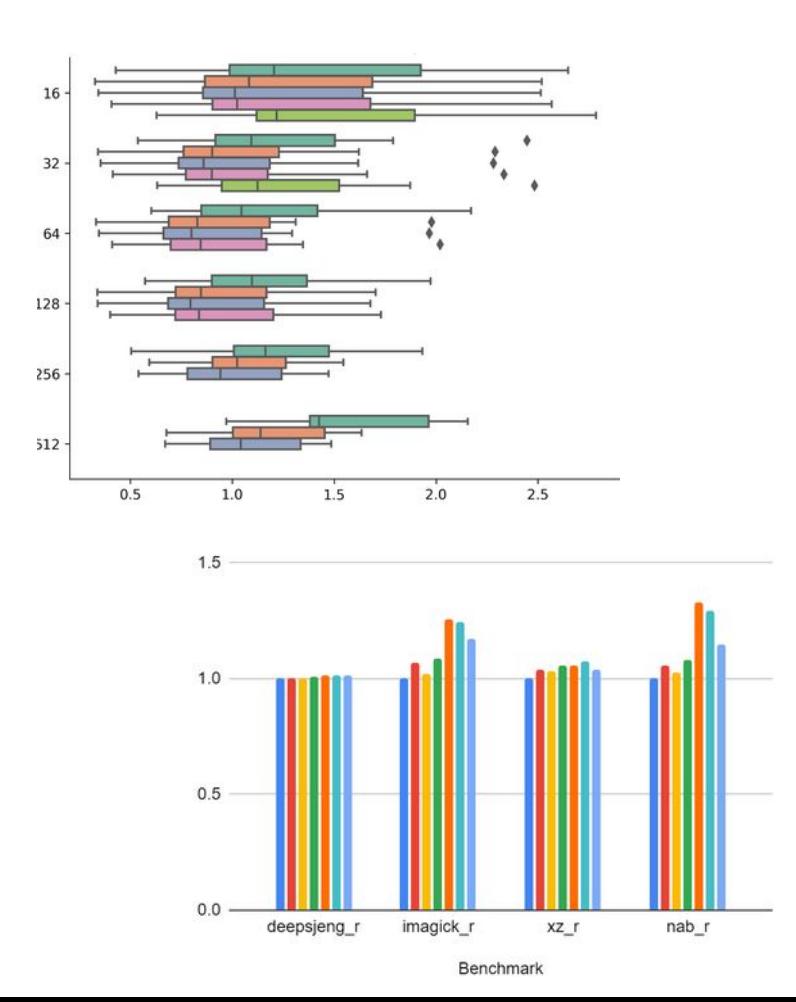

## Branch Predictor Review